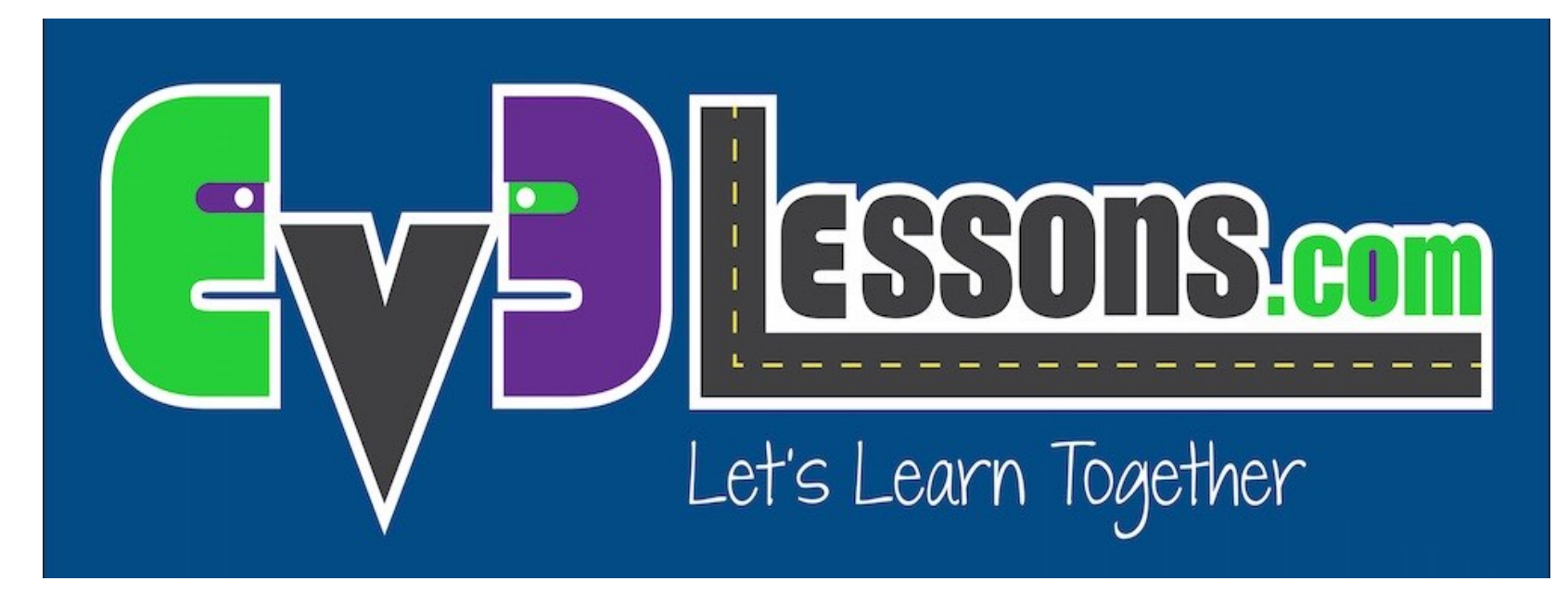

### Bloque Pantalla

By Sanjay and Arvind Seshan

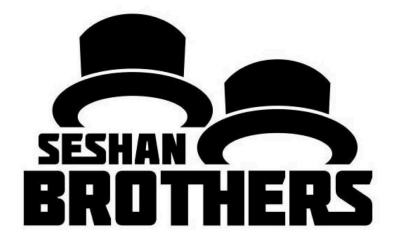

LECCION DE PROGRAMACION EV3 PARA PRINCIPIANTES

# OBJETIVOS DE ESTA LECCION

- **1. Aprender a usar el bloque de pantalla para mostrar texto e imágenes.**
- **2. Entender la utilidad del bloque de pantalla.**

# BLOQUE PANTALLA

- El bloque pantalla es usado para mostrar información e imagenes en la pantalla.
- Se puede controlar la posición y el tamaño del texto.
- Se puede usar este bloque para mostrar instrucciones e información de sensores.
- Es parte del grupo verde de bloques de acción.

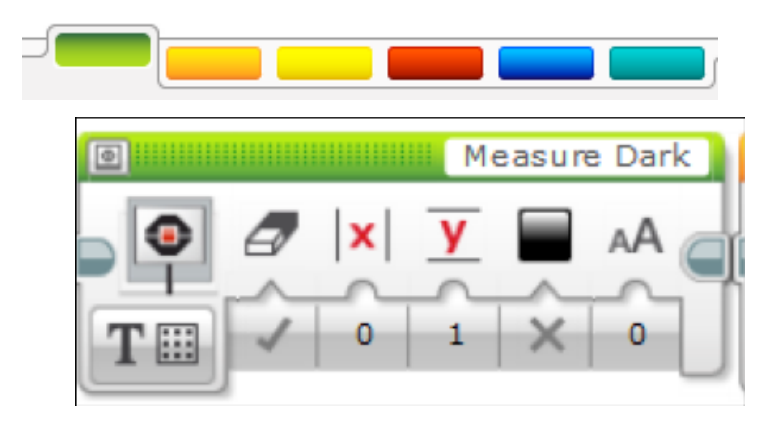

# MAS SOBRE EL BLOQUE DE PANTALLA

**Dos modos de uso:**

**Modo "Pixel" (para imágenes o texto)**

- 178 pixels horizontales
- 128 pixels verticales

## **Modo "Grid" (más fácil, solo para texto)**

- 22 columnas de 8 pixels cada una
- 12 líneas de 10 pixels cada una
- Texto pequeño es de 1 línea y 1 columna
- Texto pequeño es de 2 líneas y 2 columnas

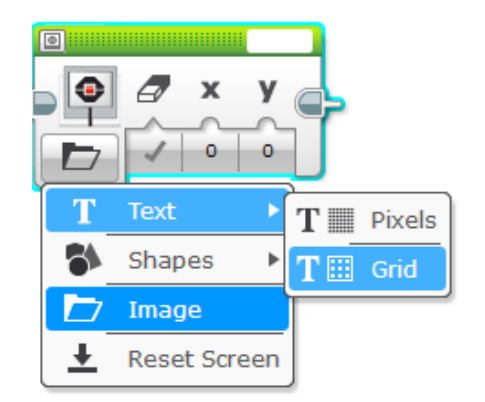

# MOSTRANDO TEXTO EN MODO "GRID"

#### **1:**

Selecciona el bloque pantalla.

#### **2:**

Haz click en "Switch Modes" para mostrar "text". Luego click en "grid". El ícono cambiará a un cuadrado con puntos.

#### **3:**

Usa la ventana superior derecha para entrar el texto deseado

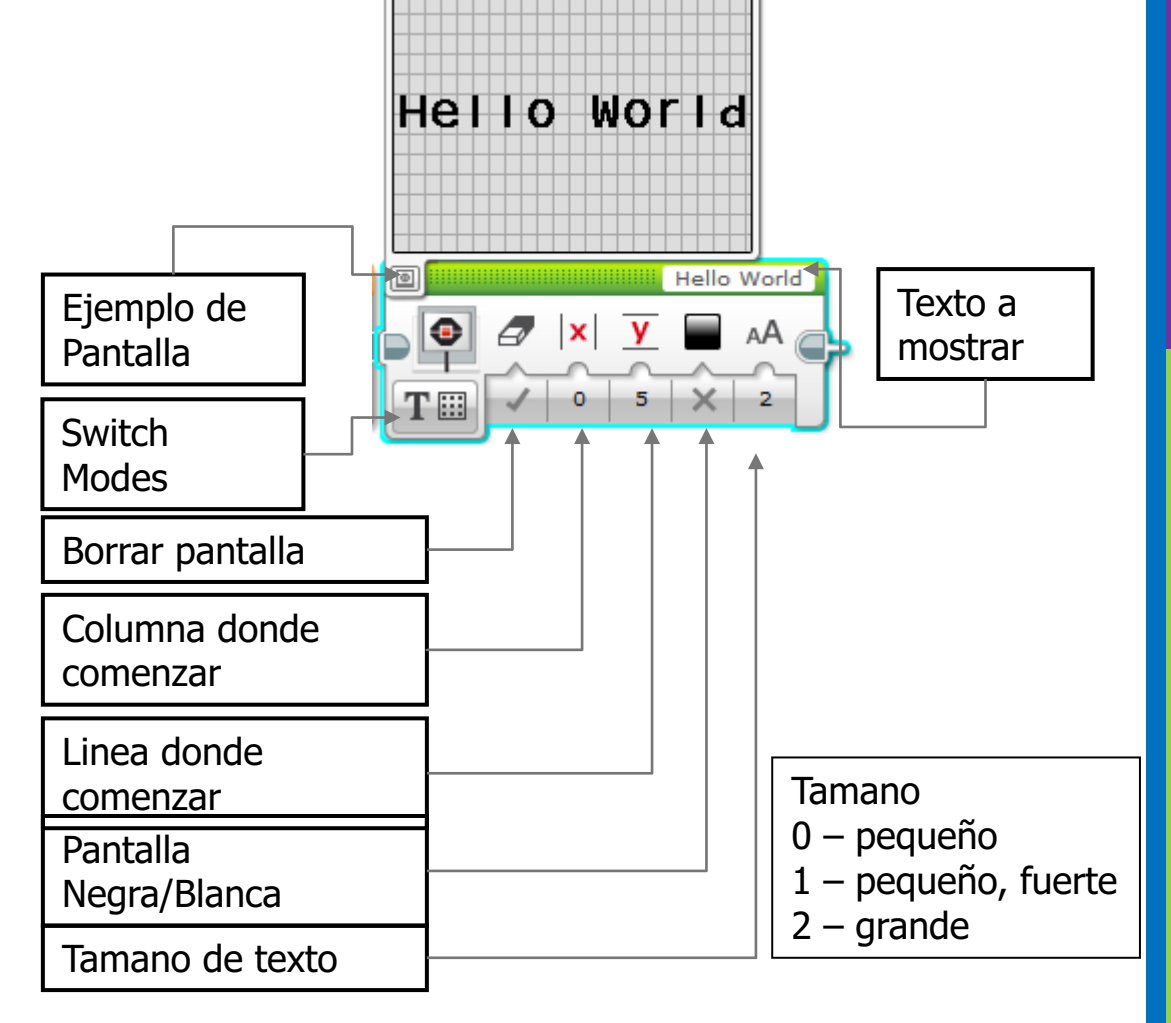

## DESAFIO BLOQUE PANTALLA #1

**Puedes escribir un programa que muestre el siguiente texto en medio de la pantalla?**

• "Hello World"

**Programa el bloque a correr por 3 segundos.**

**Puedes también mover el robot mientras muestras el mensaje en la pantalla?**

## SOLUCION AL DESAFIO #1

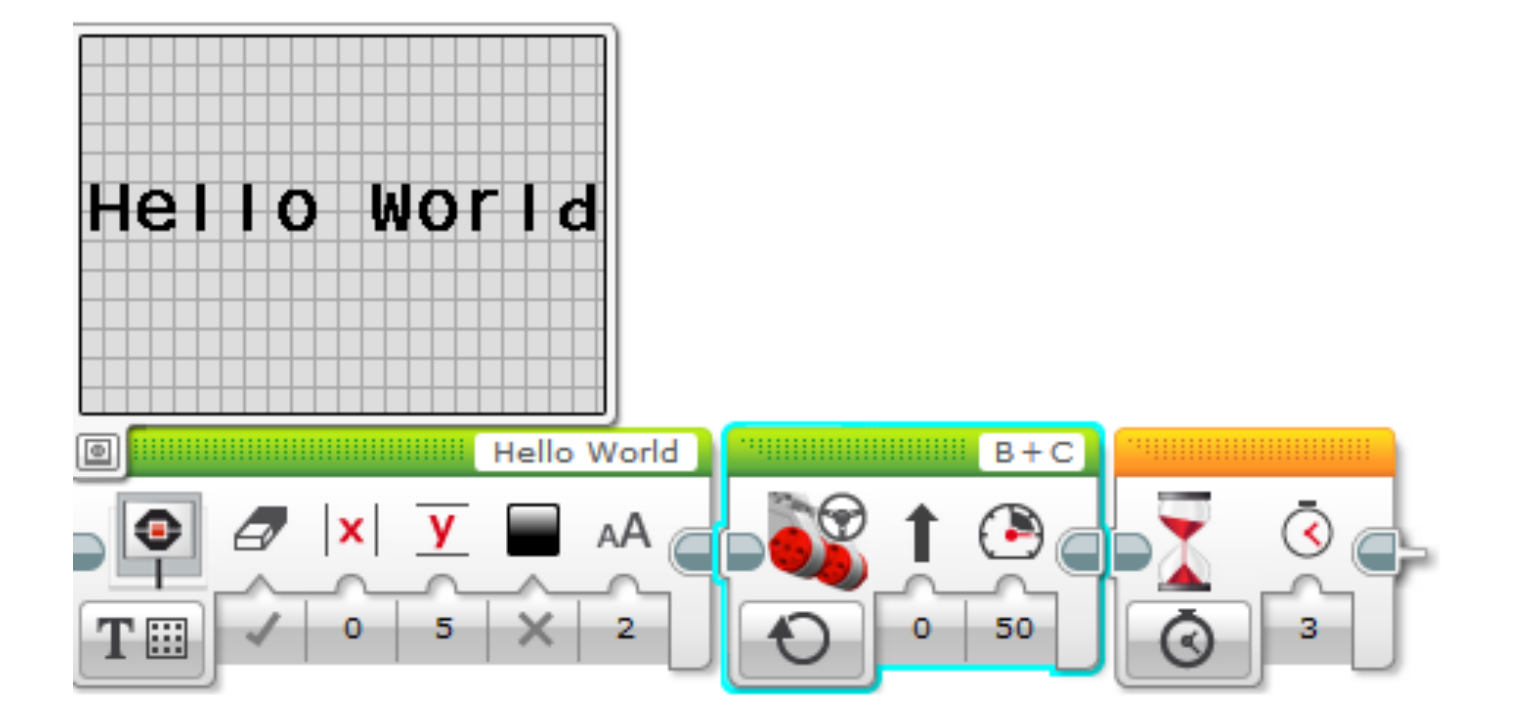

# MOSTRANDO UNA IMAGEN EN MODO PIXEL

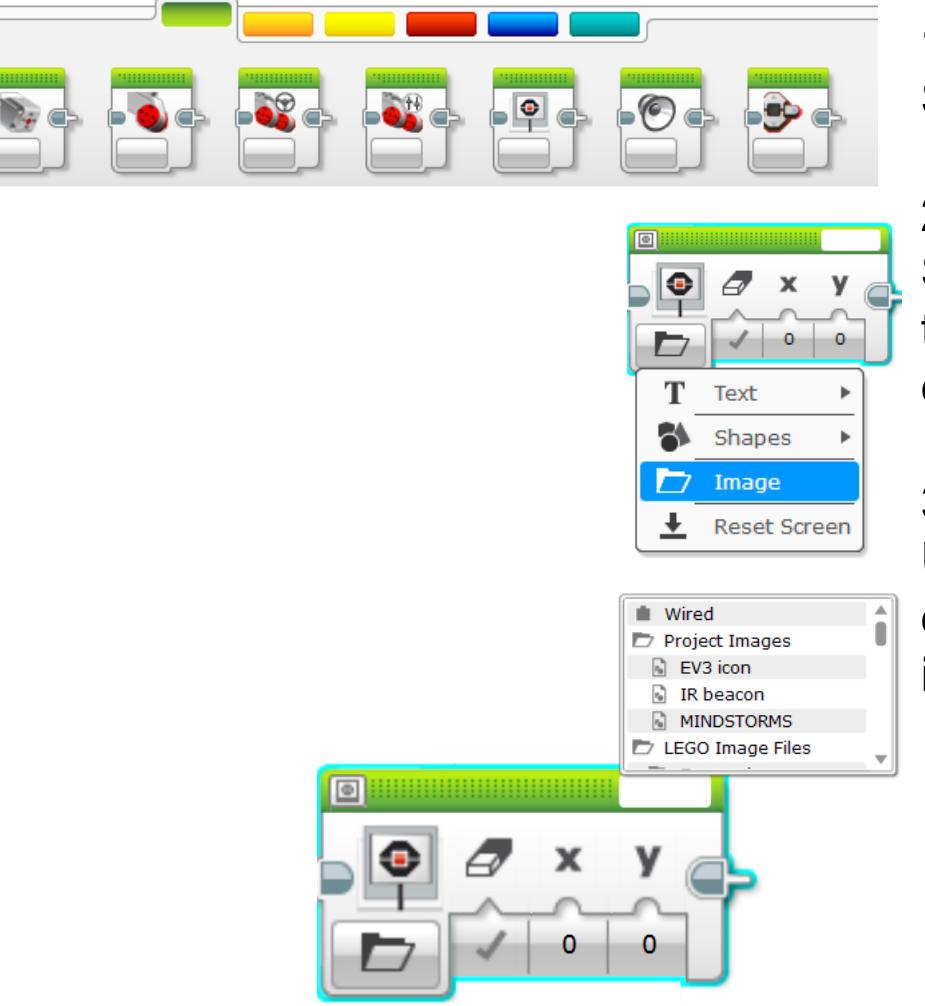

#### **1:**

Selecciona el bloque pantalla.

### **2:**

Selecciona "Select Mode" que tiene un ícono de carpeta, y escoje "image".

### **3:**

Usa la ventana superior derecha para seleccionar la imagen a mostrar.

# DESAFIO BLOQUE PANTALLA #2

Puedes mostrar ojos en la pantalla mientras el robot se mueve? Alterna los ojos para que miren a la izquierda y a la derecha.

- Usa el bloque pantalla, "Motor ENCENDIDO" y bloque "ESPERAR".
- Modifica este desafio como desees!

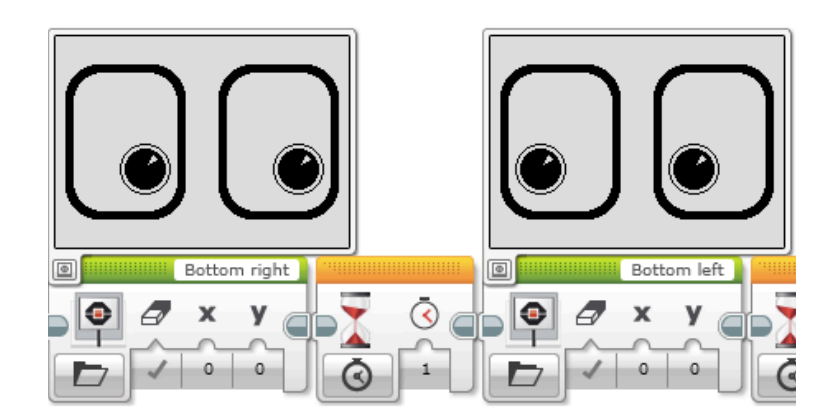

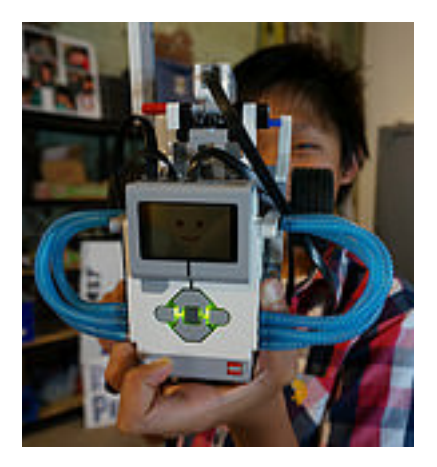

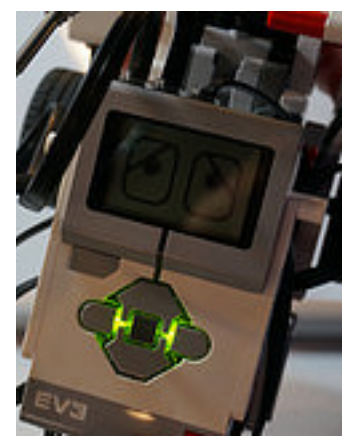

## SOLUCION DESAFIO #2

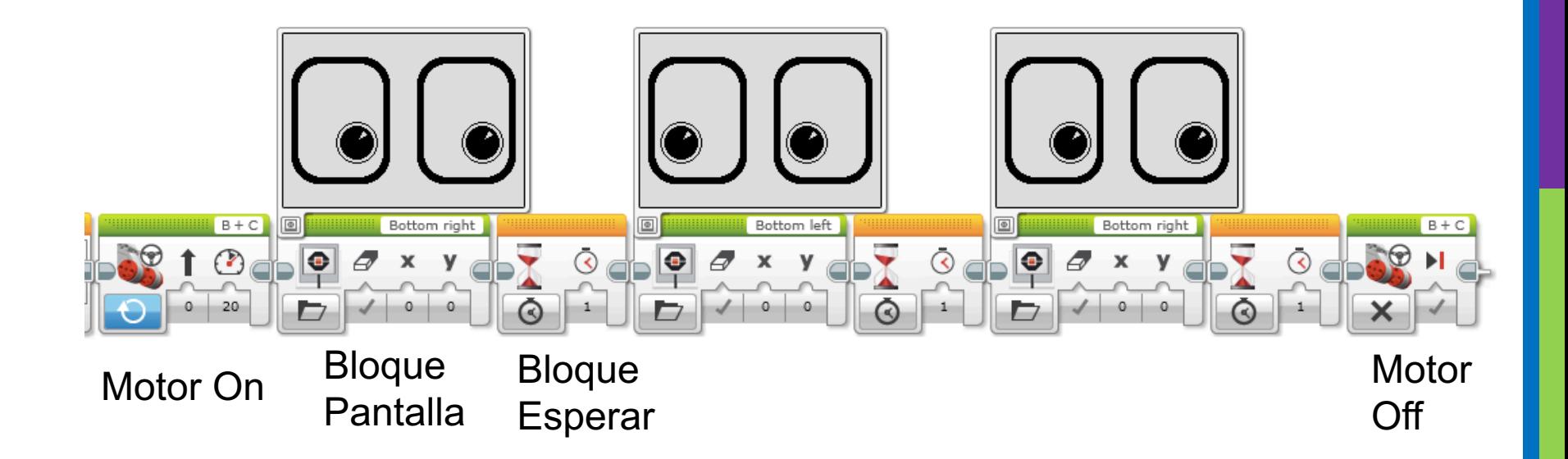

# GUIA DE DISCUSIONES

### **Por qué deberias saber como usar el bloque pantalla?**

- Tal vez querrás el valor de un sensor.
- Tal vez el robot no se detiene cuando le dices que lo haga
	- Está el robot viendo lo que tú estás viendo?
	- Puedes mostrar el valor en la pantalla y verificar.

**Es una grán herramienta para depuración. Puedes aprender más sobre depuración en nuestras lecciones intermedias.**

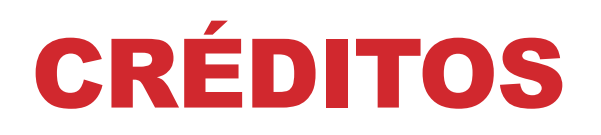

- Esta lección fué creada por Sanjay Seshan y Arvind Seshan
- Más lecciones se encuentran en www.ev3lessons.com

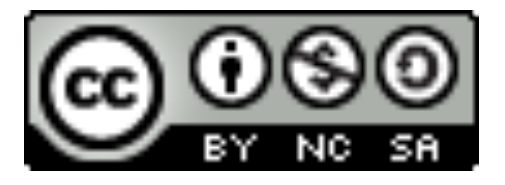

Este trabajo está bajo licencia de Creative Commons Attribution-NonCommercial-ShareAlike 4.0 International License.